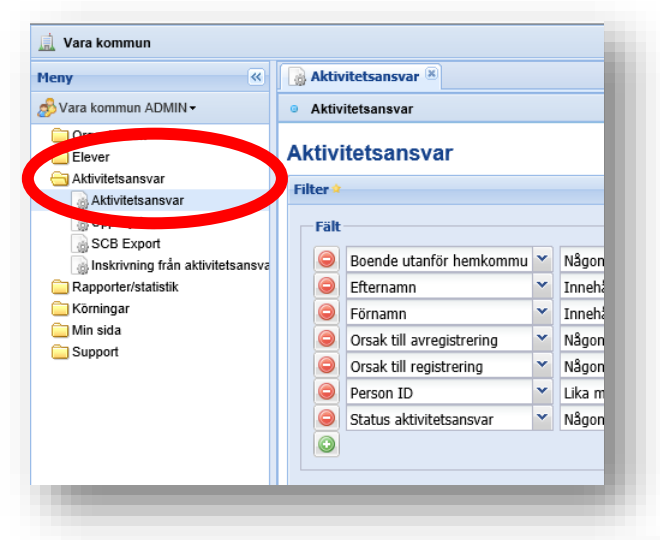

Under Aktivitetsansvar, gör urval – markera – klicka på Registrera kontakttillfälle. OBS markera alla sidor om det är många.

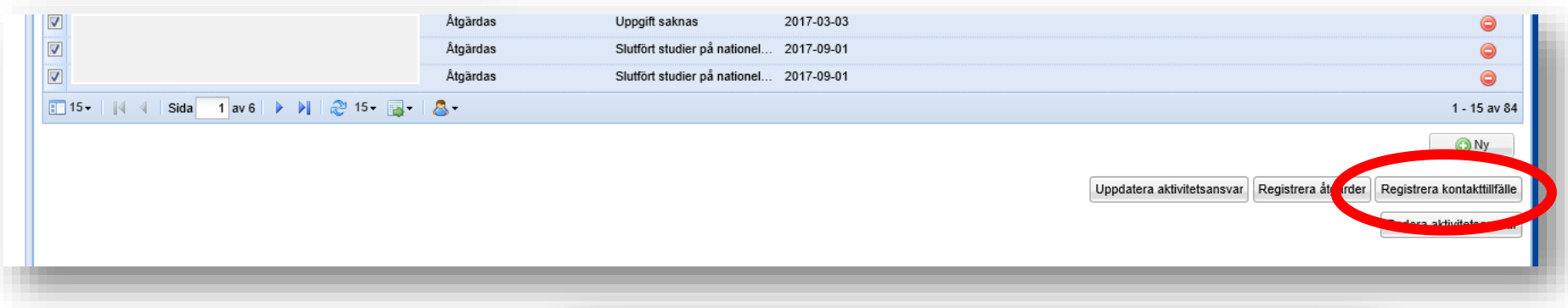

Klicka på exportera till Excel

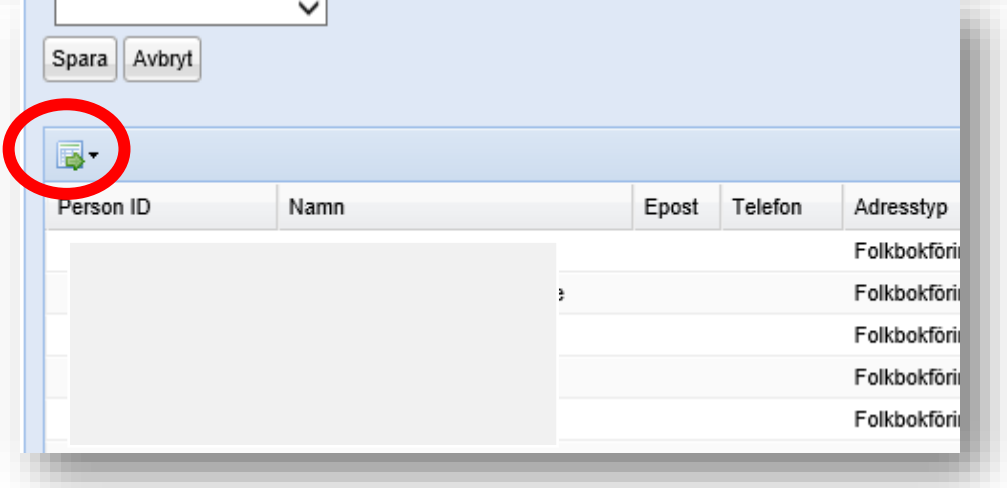